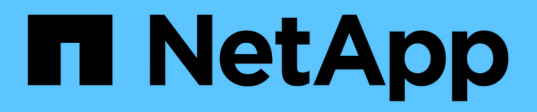

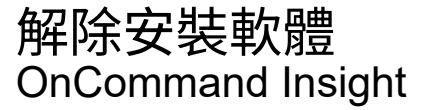

NetApp April 01, 2024

This PDF was generated from https://docs.netapp.com/zh-tw/oncommand-insight/installwindows/uninstalling-insight.html on April 01, 2024. Always check docs.netapp.com for the latest.

# 目錄

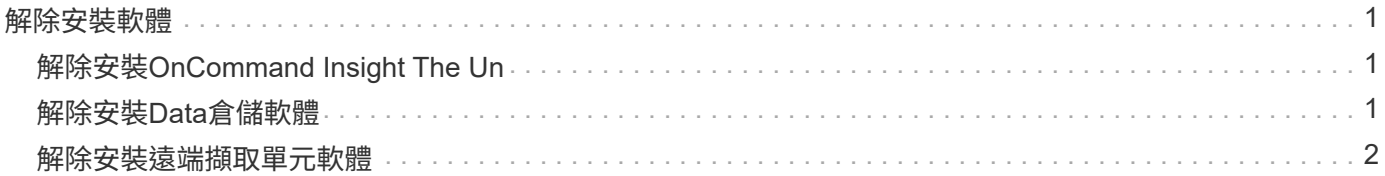

## <span id="page-2-0"></span>解除安裝軟體

您必須解除安裝舊版的Data倉儲和遠端擷取軟體、才能安裝新版本。在您嘗試升級上述任 何元件之前、請先執行此動作。Insight伺服器上的軟體會在原地升級期間解除安裝。

### <span id="page-2-1"></span>解除安裝**OnCommand Insight The Un**

如有需要、您可以解除安裝OnCommand Insight 此伺服器。

開始之前

最佳實務做法:在解除安裝Insight之前、請先備份OnCommand Insight 該資料庫。

步驟

1. 使用具有系統管理員權限的帳戶登入OnCommand Insight 支援服務器。

- 2. 請確定已關閉伺服器上的所有Insight視窗。
- 3. 從控制面板開啟\*解除安裝程式\*功能、然後選取OnCommand Insight 要移除的應用程式。
- 4. 按一下「解除安裝」、然後依照提示進行。

#### <span id="page-2-2"></span>解除安裝**Data**倉儲軟體

您必須先解除安裝Data倉儲軟體、才能進行升級。

開始之前

如果您對想要保留的報告進行變更、請務必在解除安裝Data倉儲之前建立備份。解除安裝資料倉儲會永久刪除 所有先前收集的資料、並移除所有報告、包括任何新建立或編輯的報告。

#### 步驟

- 1. 登入資料倉儲伺服器。
- 2. 請確定已關閉伺服器上的所有Insight視窗。
- 3. 若要使用「控制台」解除安裝:
	- a. 從控制面板開啟\*解除安裝程式\*、然後選取OnCommand Insight 要移除的應用程式。按一下「解除安 裝」、然後依照提示進行。
	- b. 選取要移除的IBM DB2應用程式。按一下「解除安裝」、然後依照提示進行。
	- c. 刪除DB2安裝資料夾(例如\_C:\Program Files\IBM\DB2\_)、以完全移除DB2資料庫。
- 4. 若要使用提供的指令碼解除安裝:
	- a. 瀏覽至「*fesi\OCI <download location>* 」、「*wh*」、「*uninstall*」、然後執行「*\_uninstall*」、「 *OCI*」、「*wh*」、「*bat*」指令碼。
- 5. 重新啟動伺服器。

### <span id="page-3-0"></span>解除安裝遠端擷取單元軟體

您必須先解除安裝現有版本的遠端擷取單元軟體、才能升級至新版本。您應該在環境中的 所有遠端擷取單元伺服器上執行此工作。

步驟

- 1. 登入遠端擷取單元伺服器。
- 2. 確保OnCommand Insight 伺服器上的所有資訊窗口都已關閉。
- 3. 從控制面板開啟\*解除安裝程式\*功能、然後選取OnCommand Insight 要移除的「停止遠端擷取單元」程式。
- 4. 按一下「解除安裝」、然後依照提示進行。

#### 版權資訊

Copyright © 2024 NetApp, Inc. 版權所有。台灣印製。非經版權所有人事先書面同意,不得將本受版權保護文件 的任何部分以任何形式或任何方法(圖形、電子或機械)重製,包括影印、錄影、錄音或儲存至電子檢索系統 中。

由 NetApp 版權資料衍伸之軟體必須遵守下列授權和免責聲明:

此軟體以 NETAPP「原樣」提供,不含任何明示或暗示的擔保,包括但不限於有關適售性或特定目的適用性之 擔保,特此聲明。於任何情況下,就任何已造成或基於任何理論上責任之直接性、間接性、附隨性、特殊性、懲 罰性或衍生性損害(包括但不限於替代商品或服務之採購;使用、資料或利潤上的損失;或企業營運中斷),無 論是在使用此軟體時以任何方式所產生的契約、嚴格責任或侵權行為(包括疏忽或其他)等方面,NetApp 概不 負責,即使已被告知有前述損害存在之可能性亦然。

NetApp 保留隨時變更本文所述之任何產品的權利,恕不另行通知。NetApp 不承擔因使用本文所述之產品而產 生的責任或義務,除非明確經過 NetApp 書面同意。使用或購買此產品並不會在依據任何專利權、商標權或任何 其他 NetApp 智慧財產權的情況下轉讓授權。

本手冊所述之產品受到一項(含)以上的美國專利、國外專利或申請中專利所保障。

有限權利說明:政府機關的使用、複製或公開揭露須受 DFARS 252.227-7013(2014 年 2 月)和 FAR 52.227-19(2007 年 12 月)中的「技術資料權利 - 非商業項目」條款 (b)(3) 小段所述之限制。

此處所含屬於商業產品和 / 或商業服務(如 FAR 2.101 所定義)的資料均為 NetApp, Inc. 所有。根據本協議提 供的所有 NetApp 技術資料和電腦軟體皆屬於商業性質,並且完全由私人出資開發。 美國政府對於該資料具有 非專屬、非轉讓、非轉授權、全球性、有限且不可撤銷的使用權限,僅限於美國政府為傳輸此資料所訂合約所允 許之範圍,並基於履行該合約之目的方可使用。除非本文另有規定,否則未經 NetApp Inc. 事前書面許可,不得 逕行使用、揭露、重製、修改、履行或展示該資料。美國政府授予國防部之許可權利,僅適用於 DFARS 條款 252.227-7015(b) (2014年2月) 所述權利。

商標資訊

NETAPP、NETAPP 標誌及 <http://www.netapp.com/TM> 所列之標章均為 NetApp, Inc. 的商標。文中所涉及的所 有其他公司或產品名稱,均為其各自所有者的商標,不得侵犯。